## **§ 24**

# **Материалы и текстуры в Blender**

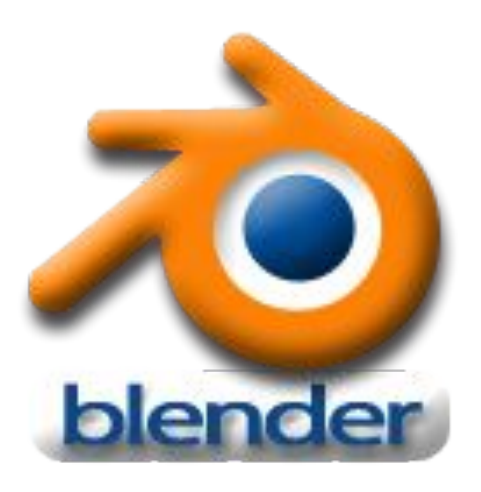

#### **Материалы**

Модели, которые мы создавали **до** этого, имели **серый цвет**. Очевидно, что для серьезного моделирования создать лишь форму недостаточно, необходимо наделить ее соответствующими свойствами. Часто о свойствах объекта мы судим по его внешнему виду.

Например, металлический отблеск на шаре сообщает нам, что он, вероятно, тяжелый. Поэтому одной из важнейших частей 3D-моделирования является **применение** к моделям **материалов** и их **настройка**.

#### **Кнопка Материал**

#### Для добавления материала и настройки в окне **Свойства** имеется кнопка **Материал**.

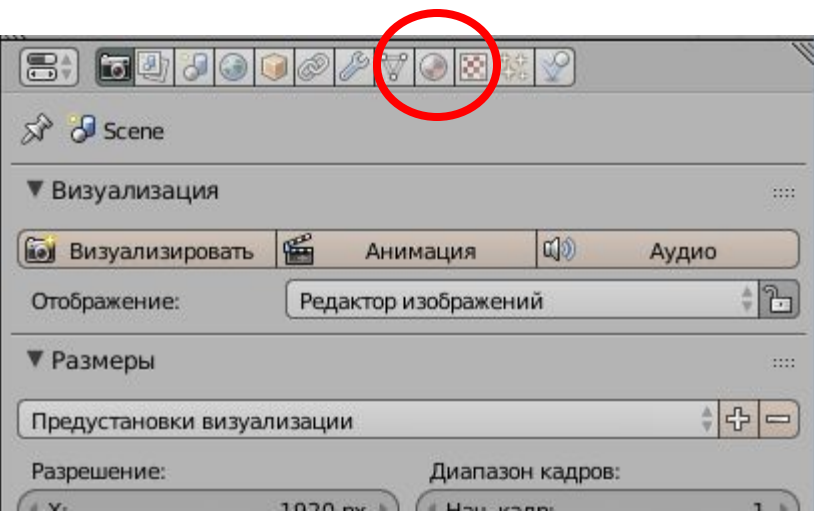

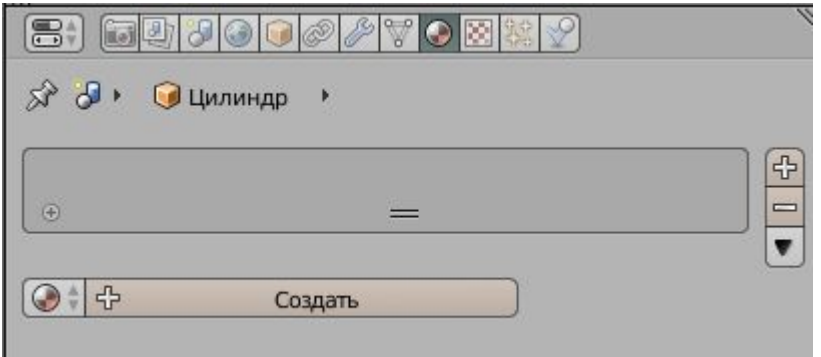

### **Добавление материала**

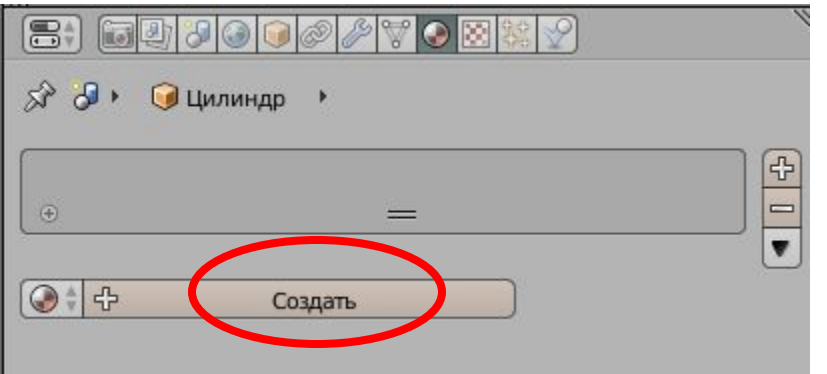

#### По началу нет материала и его надо создать.

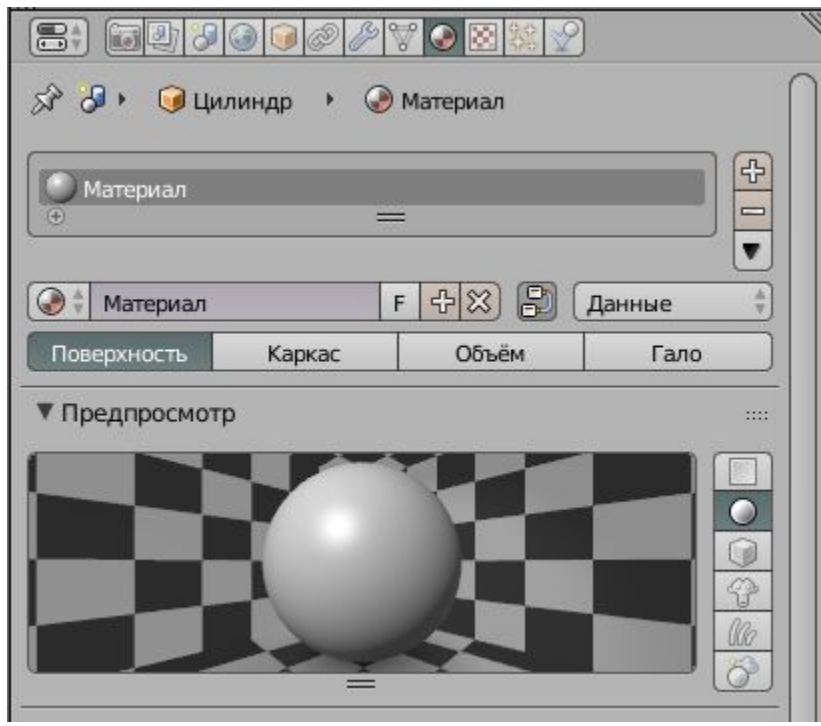

### **Выбор цвета материала**

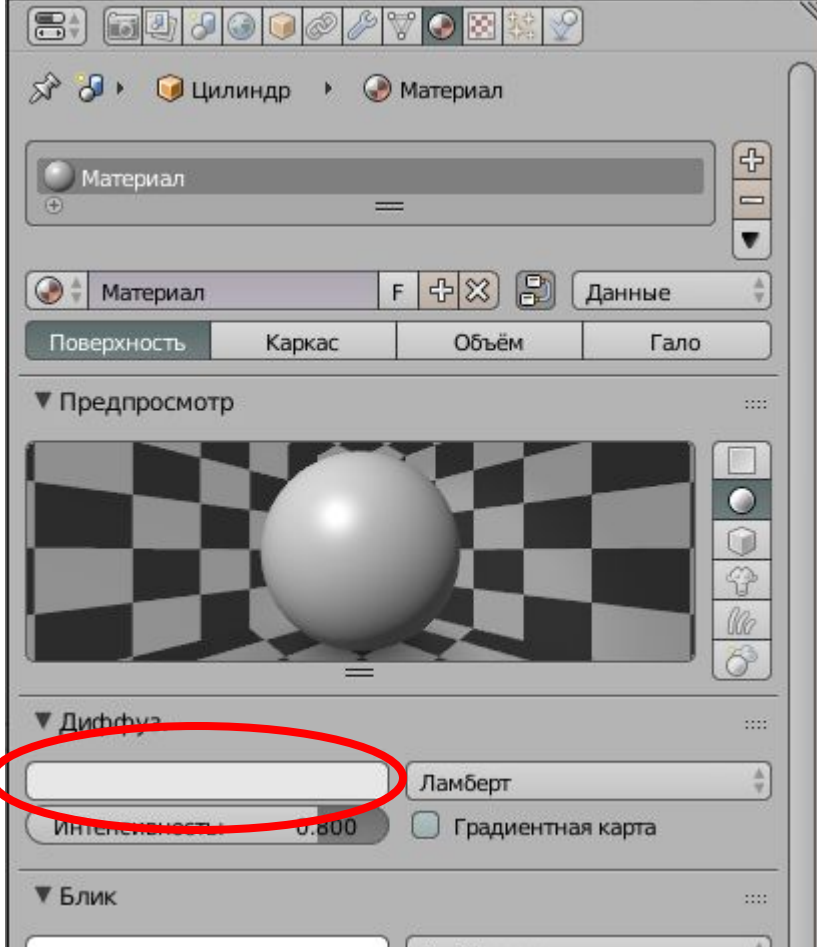

**Диффуз.** – основной цвет материала.

**Блик** – цвет при отражении от лучей источника цвета.

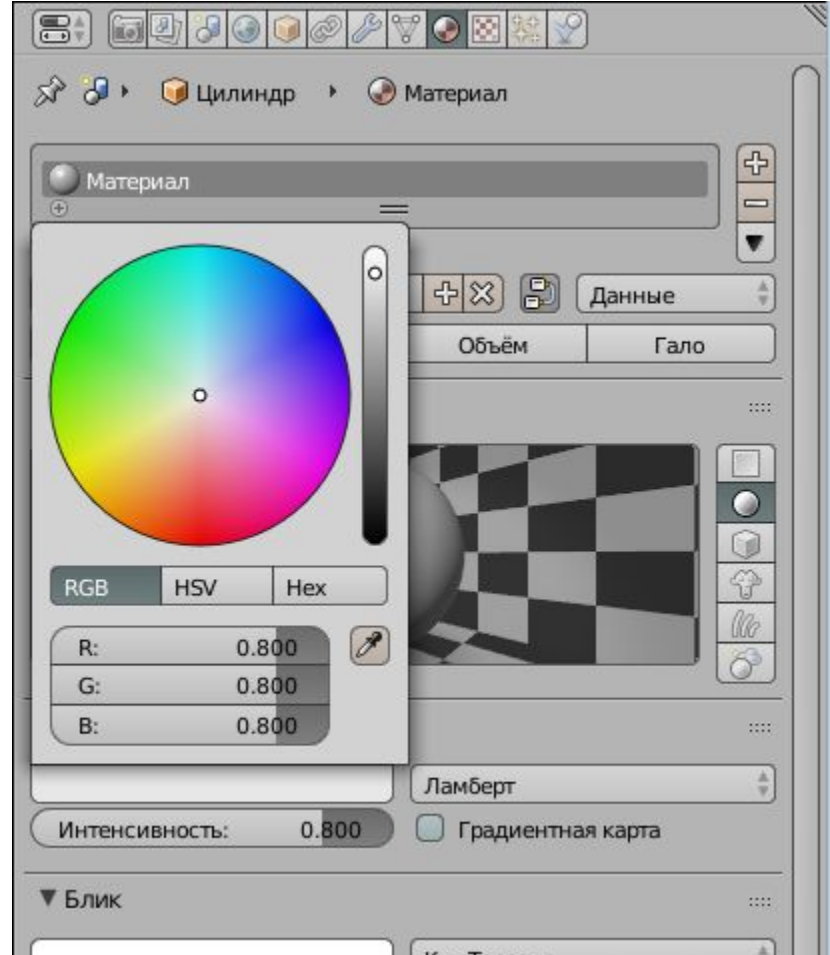

#### **Прозрачность материала**

Многие окружающие нас предметы и вещества обладают **прозрачностью**. Например, вода и стекло. Во многих графических программах есть свойство **Альфа** (**Alpha**), обозначающее прозрачность материала. Значение **Альфа** равное **единице** означает **полную непрозрачность** материала. Приближение значения Alpha к **нулю** делает материал все **более прозрачным**. При **нулевом** значении объект становится **невидимым**.

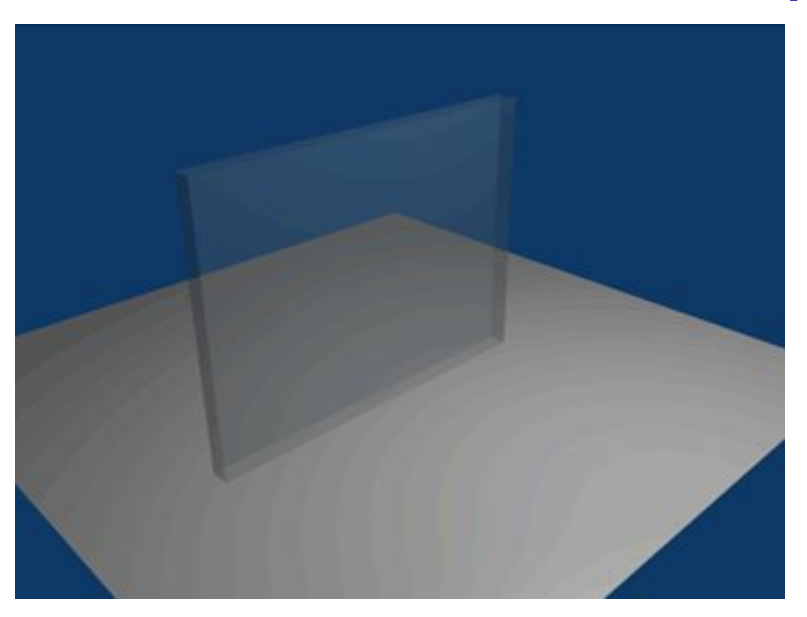

#### **Зеркальная поверхность**

В Blender можно создать зеркальную поверхность, т.е. поверхность, обладающую отражающей способностью.

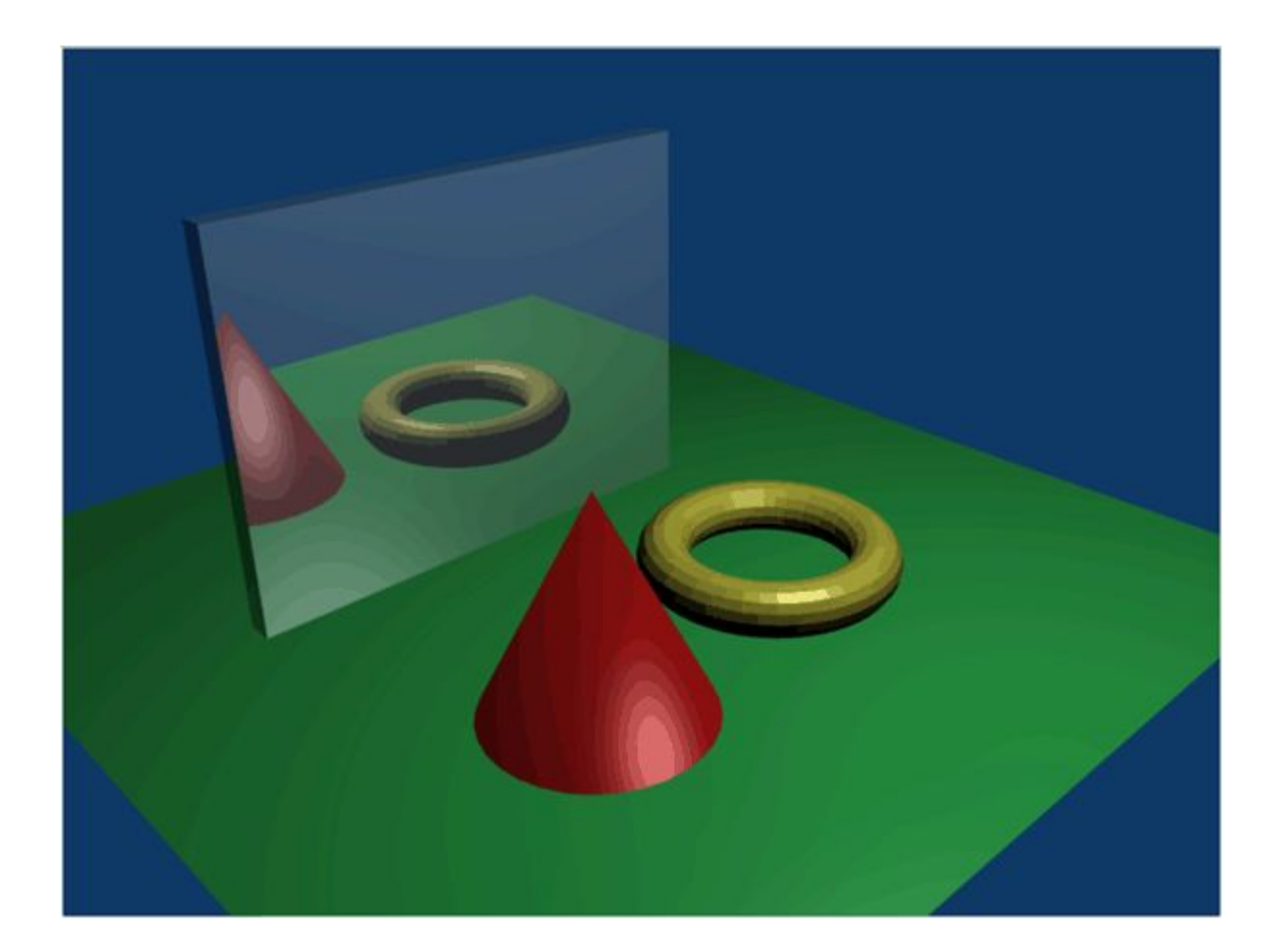

# **Текстуры**

**Текстура** – изображение, "накладываемое" на поверхность 3D-модели для создания эффекта определенных свойств материала (мрамора, дерева, металла и др.).

Вы всегда должны создать материал перед добавлением текстуры.

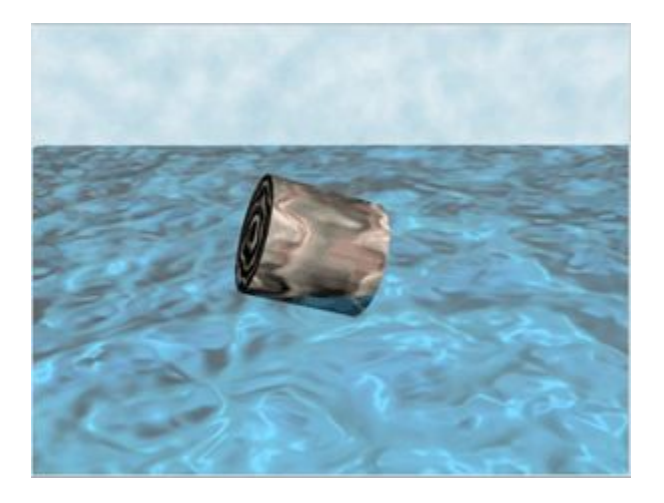

### **Кнопка Текстура**

#### Для добавления текстуры и настройки в окне **Свойства** имеется кнопка **Текстура**.

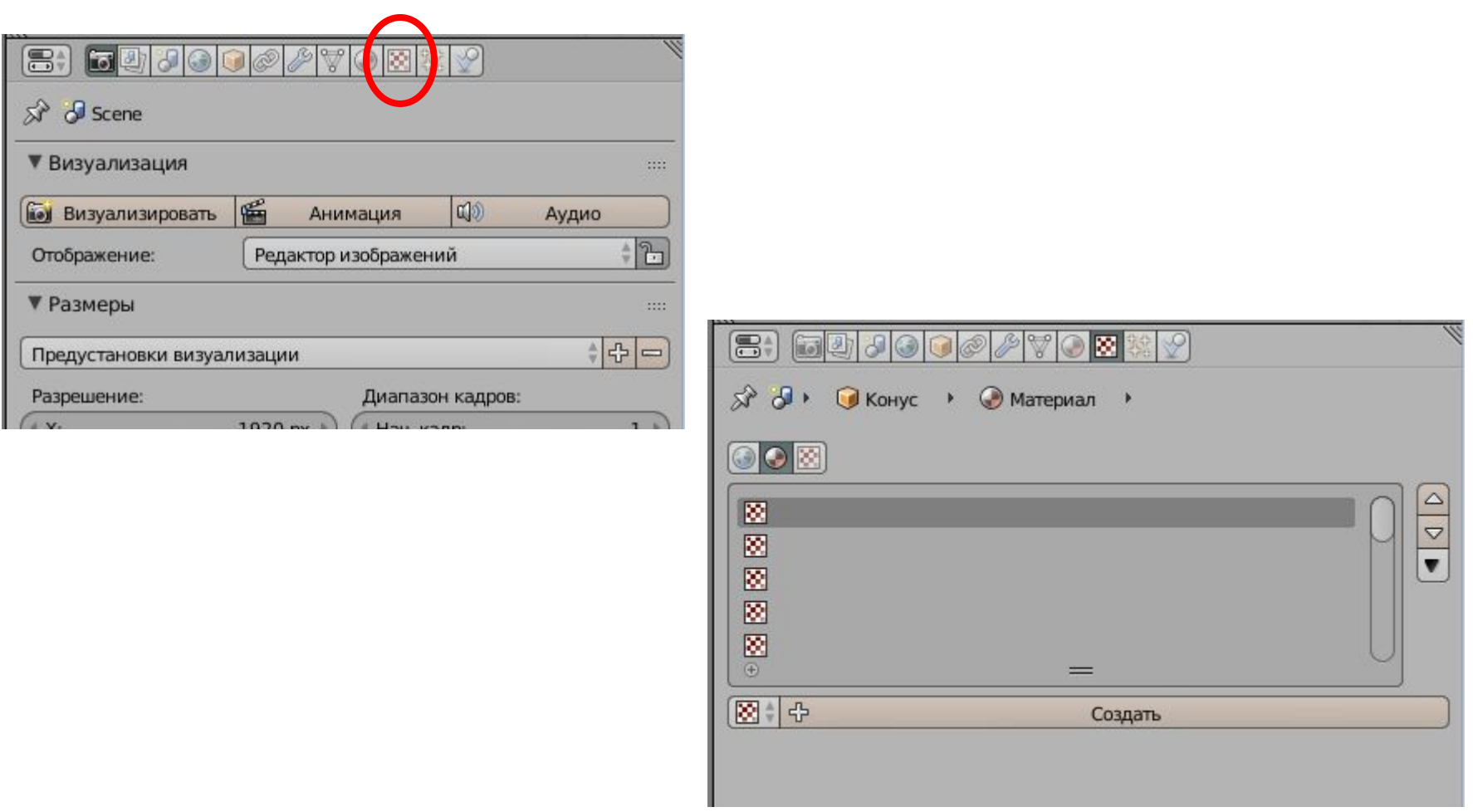

# **Текстуры**

Помните, вы всегда должны создать материал на объекте перед наложением текстуры.

К модели можно применить несколько текстур (они располагаются как слои).

Обычно, просто добавить текстуру недостаточно. Ее необходимо настроить.

Одной из часто используемых текстур является **Изображение**, которая позволяет накладывать на объект предварительно заготовленное изображение.